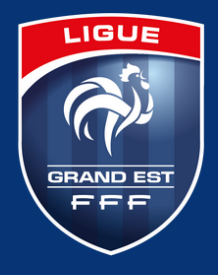

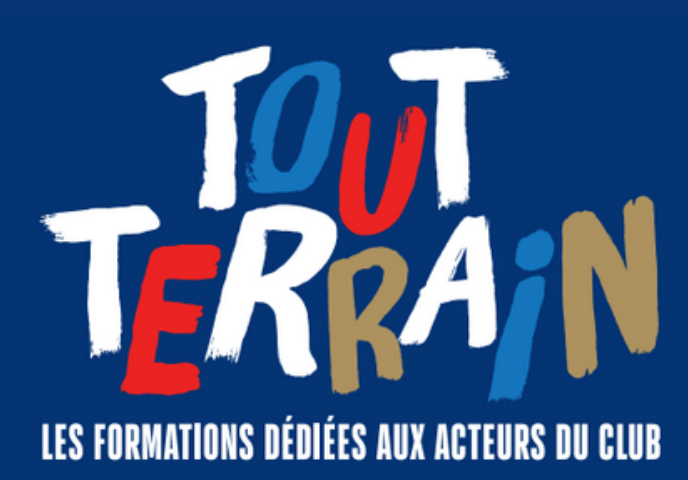

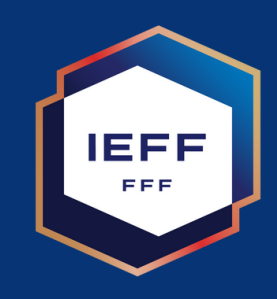

## Comment s'inscrire à un module de formation ? **Tutoriel en 10 étapes**

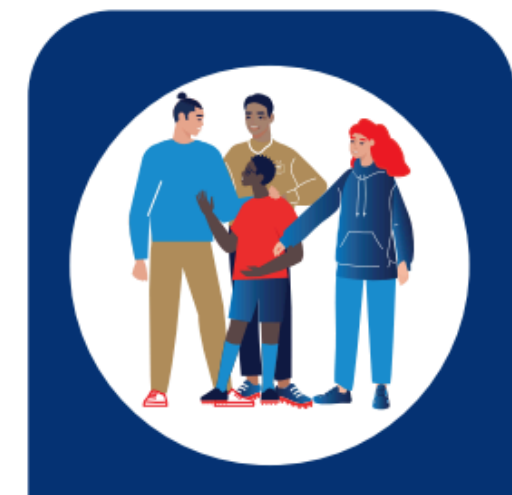

### **VIVRE ENSEMBLE DANS SON CLUB**

**Regroupe les formations** autour du vivre et jouer ensemble :

découverte du football, animation d'équipe de jeunes, protection des licenciés. lutte contre les discriminations...

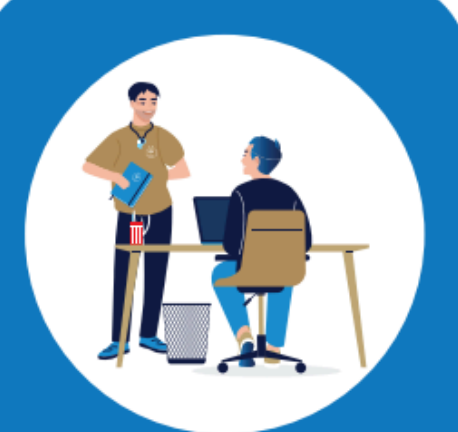

### GÉRER **SON CLUB**

**Regroupe les formations** à destination des gestionnaires du club :

comptabilité, animation du club. gestion des licences...

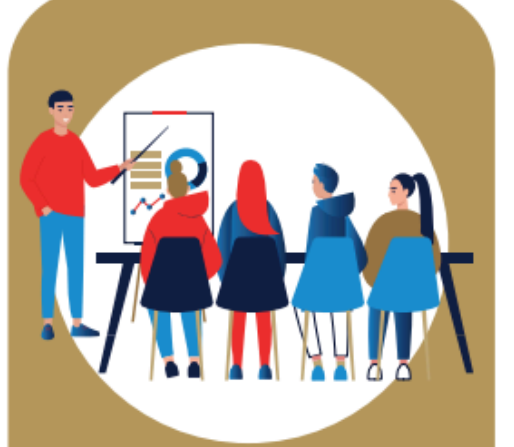

## DÉVELOPPER **SON CLUB**

**Regroupe des formations** en lien avec le développement du club : communiquer à l'aide des réseaux sociaux, financer et développer l'emploi, optimiser les ressources financières de son club...

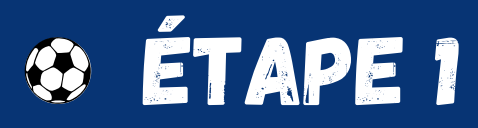

Se rendre sur le site [maformation.fff.fr](https://maformation.fff.fr/)

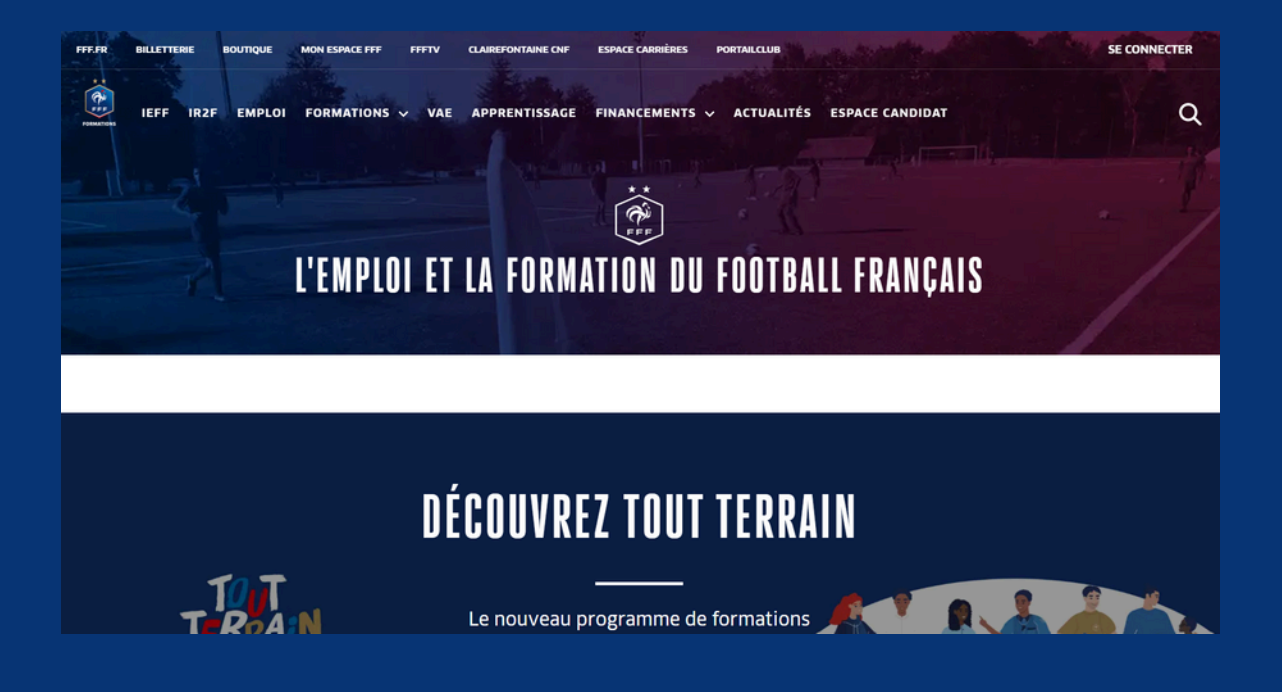

# ÉTAPE 2

Faites défiler la page jusqu'à trouver le bouton **"EN SAVOIR PLUS".**

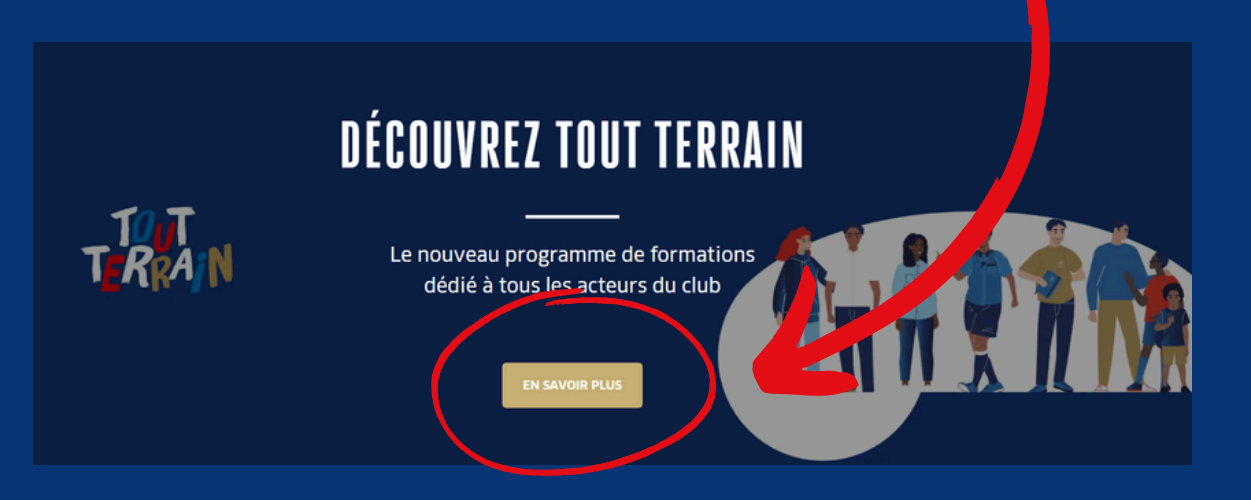

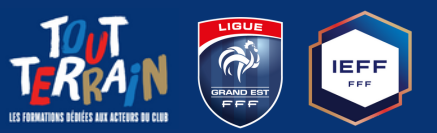

Une fois sur l'interface Tout Terrain, vous trouverez **toutes les informations concernant les formations.**

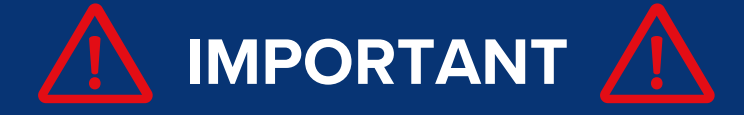

Vous retrouverez les coordonnées de votre référent régional en faisant défiler la page jusqu'à trouver cette interface.

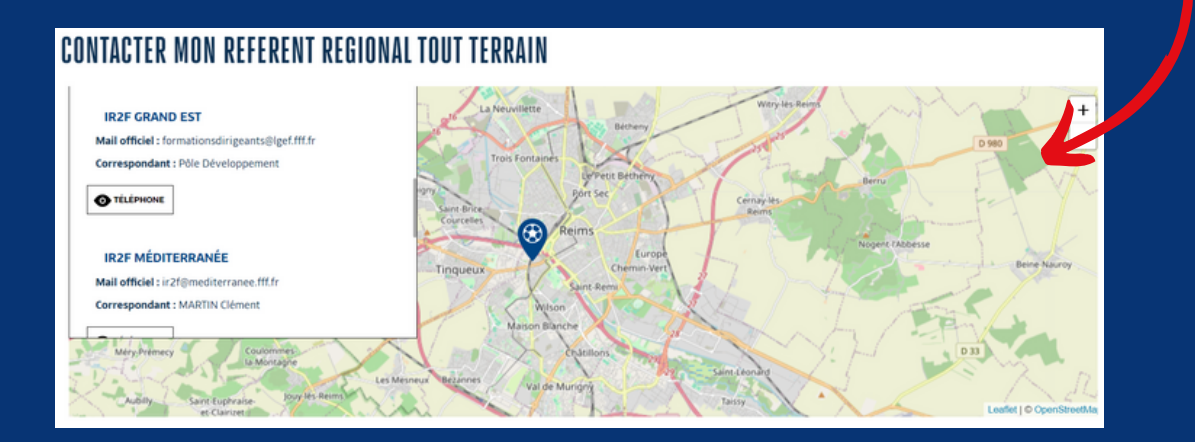

# ÉTAPE 3

Faites défiler la page jusqu'à trouver les volets des 3 thématiques. C'est ici que vous pourrez sélectionner le thème sur lequel vous souhaitez vous former.

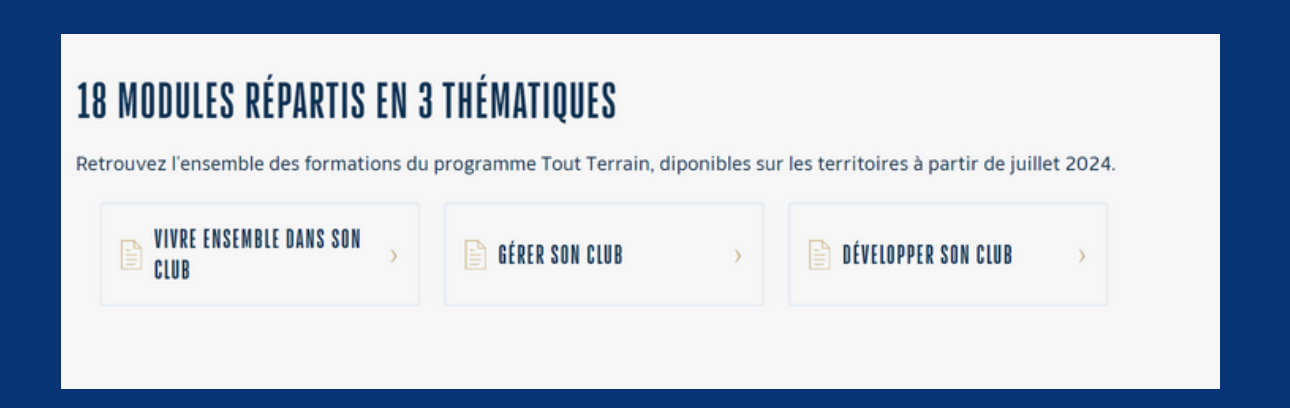

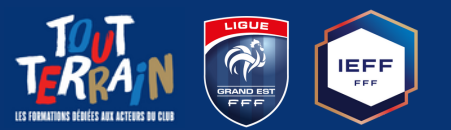

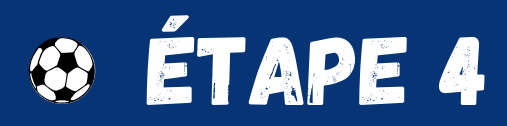

Vous serez redirigé sur le catalogue des formations et vous pourrez choisir la formation que vous souhaitez suivre dans la thématique choisie.

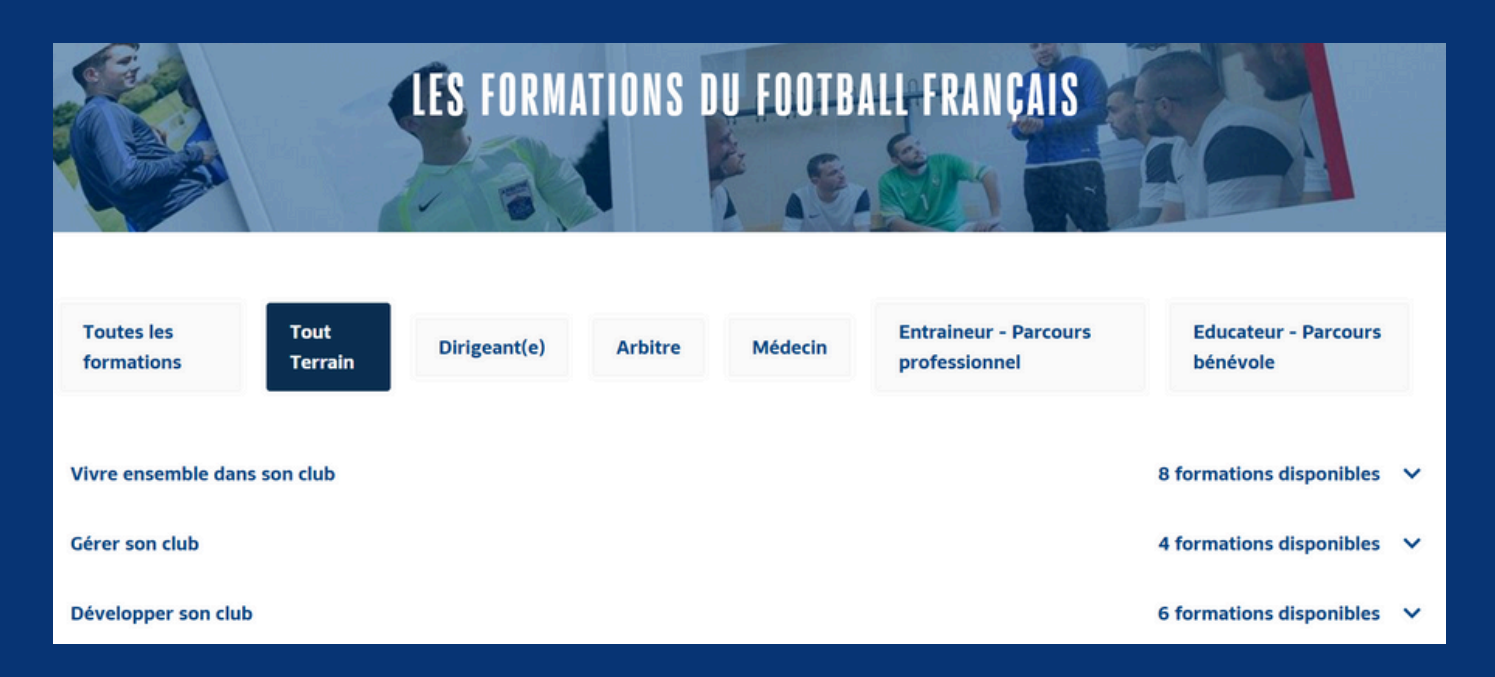

## **8 ÉTAPE 5**

#### Choisissez le module de formation souhaité.

(*Exemple* : "Découvrir l'environnement du football", dans "Vivre ensemble dans son club")

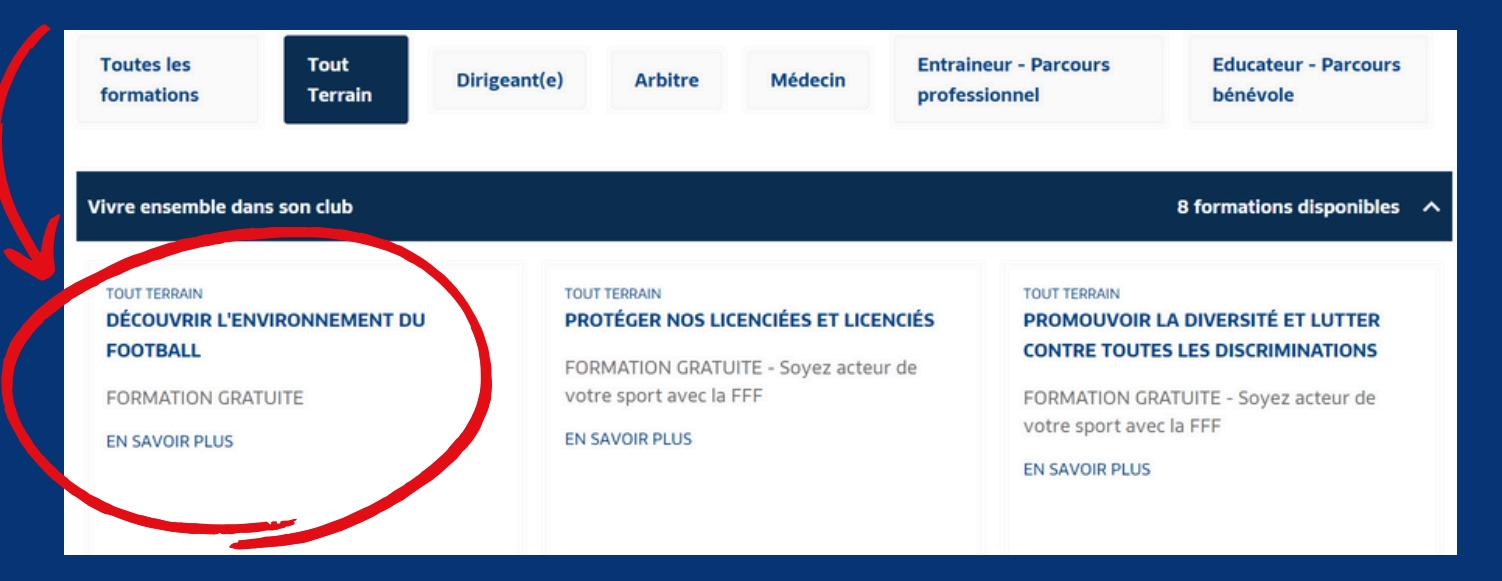

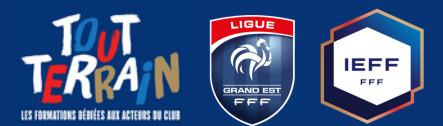

# ÉTAPE 6

Après avoir cliqué sur le module souhaité, vous trouverez toutes **les informations le concernant (présentation, objectifs, modalités, durée, etc.)** en faisant défiler la page.

#### **TOUT** DECOUVRIR L'ENVIRONNEMENT DU FOOTBALL

#### **PRÉSENTATION**

Partez à la découverte de l'univers du football à travers son organisation institutionnelle et la vie associative d'un club. Vous êtes passionné, c'est l'occasion d'en apprendre davantage sur ce sport et son organisation. Le football, au-delà du jeu, c'est aussi...

- Une organisation institutionnelle dédiée
- Une responsabilité sociétale avec des enjeux fédéraux
- Une pratique associative structurée au sein des clubs

Un soutien fédéral fort envers les clubs : Pour servir le football, il est important de bien le connaître !

## ÉTAPE 7

En haut de cette page, **cliquez sur le bouton "S'inscrire à la formation"** dès que vous voudrez commencer le module.

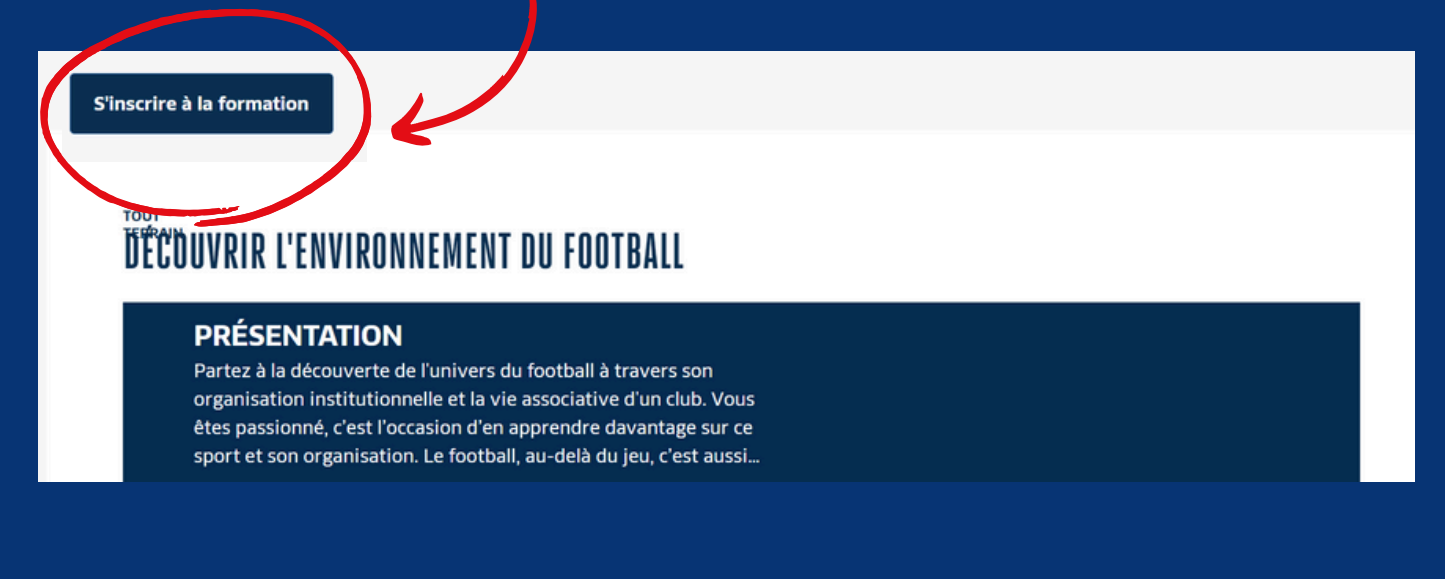

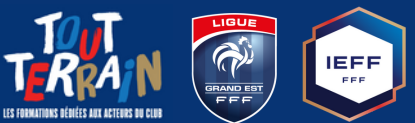

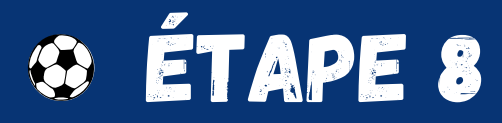

Connectez vous depuis votre compte FFF.

(Si vous n'avez pas de compte FFF, créez vous en un en suivant ce tutoriel)

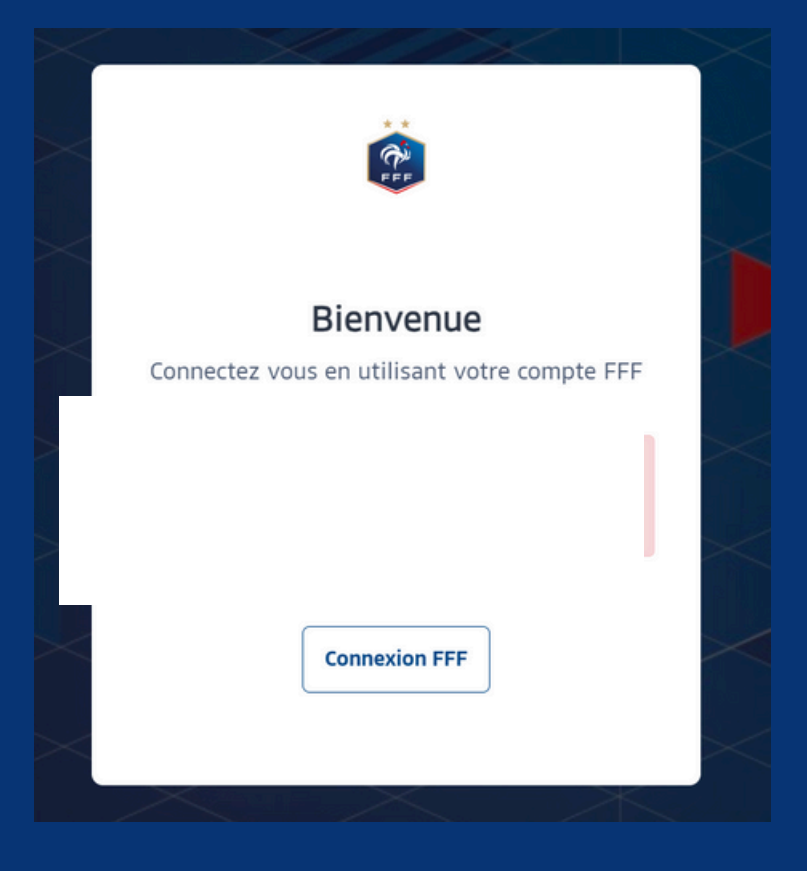

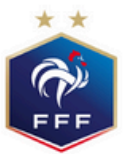

 $\bullet$ 

**FÉDÉRATION FRANÇAISE DE FOOTBALL** 

#### CONNEXION

Connectez-vous avec les identifiants de votre compte FFF

#### **ADRESSE MAIL**

Saisissez votre adresse email ici

#### **MOT DE PASSE**

Saisissez votre mot de passe ici

**SE CONNECTER** 

Mot de passe oublié ?

### CRÉER UN COMPTE FFF

Vous n'avez pas de compte FFF? Créez-vous un Compte FFF dès maintenant pour pouvoir profiter de l'ensemble des services digitaux de la Fédération Française de Football (Billetterie, FFFtv, Club des Supporters, My Coach by FFF, Portail des Officiels, Application Joueurs, Appli Football Amateur, etc.)

**S'INSCRIRE** 

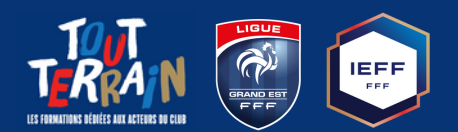

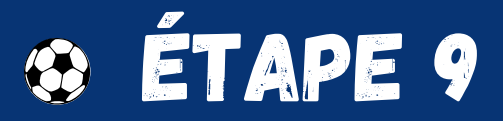

Une fois connecté depuis votre compte FFF, vous accéderez à l'interface de la formation.

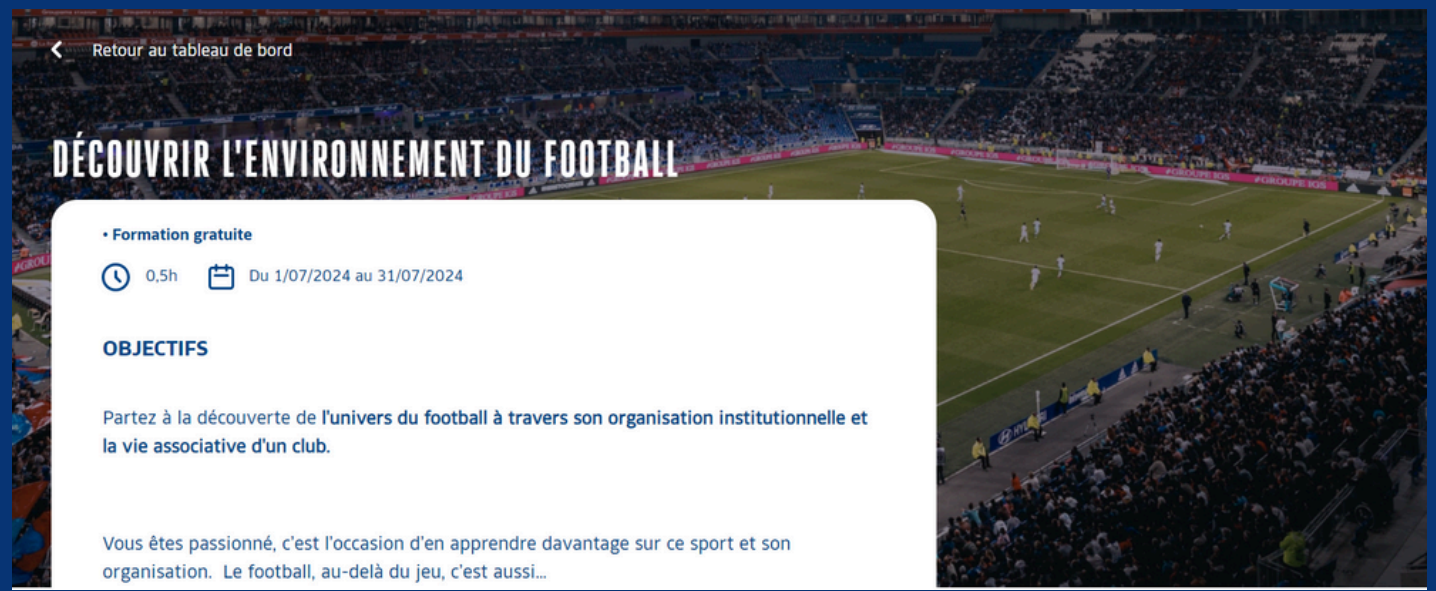

ÉTAPE 10

Débutez votre formation et suivez votre avancée en temps réel.

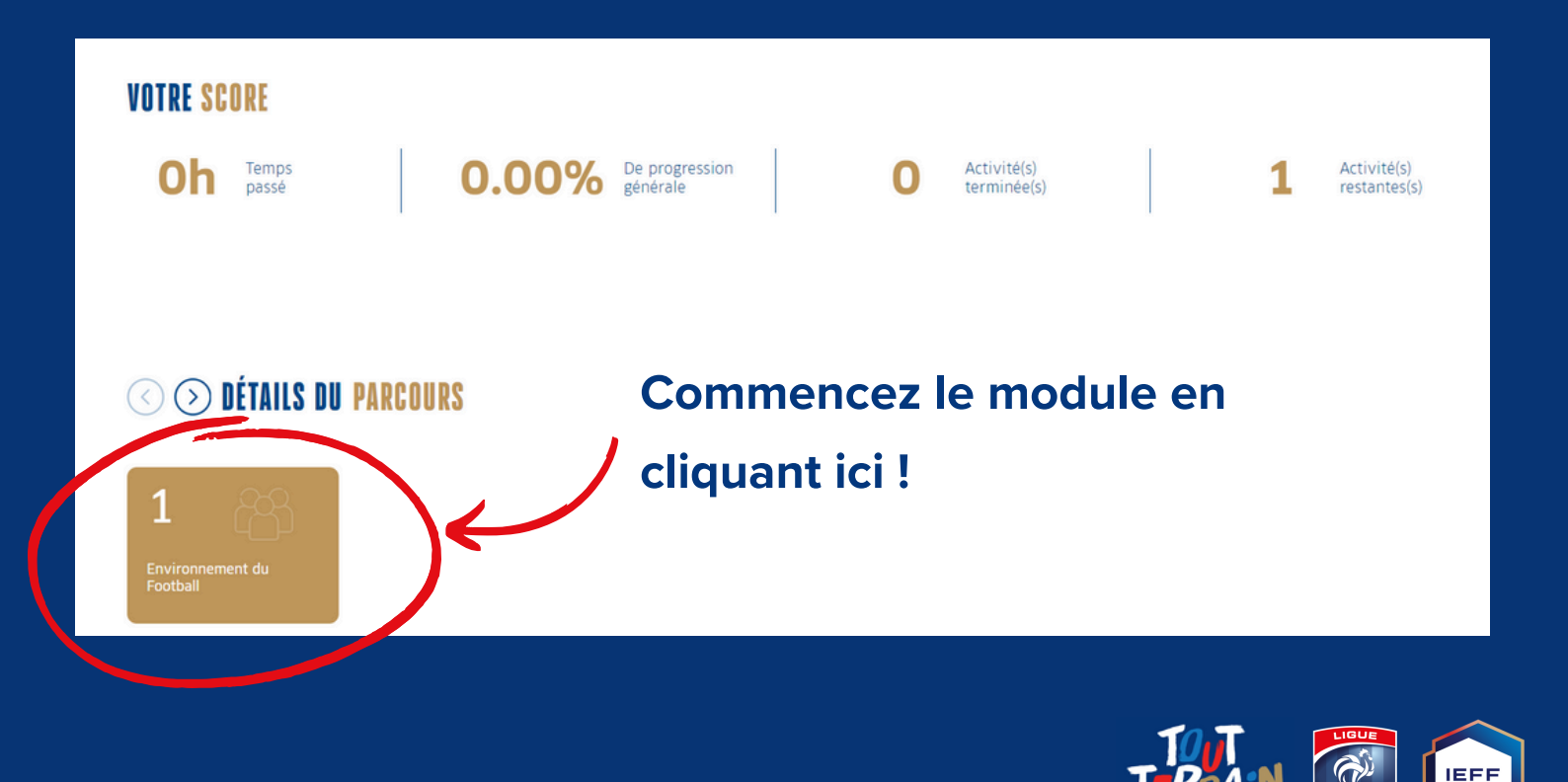